[ログアウト](http://www.genetec.com/) | se@javatel.co.jp

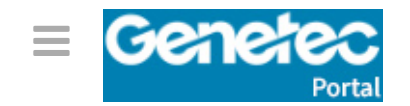

技術情報サイト ह्मि

サーチ Enter search terms to start a full-text search <br>
■ インタン インタン インタン インタン 大きな トラック くちょう こうしょう こうしょう きょうしょう こうしょう こうしょう こうしょう こうしょう こうしょう しょうかい しんしょう しょうかい こうしょう こうしょう しょうかい しょうかい しょうかい しょうかい しょうかい しょうかい しょうかい しょうかい しょうか

関連タグ: +

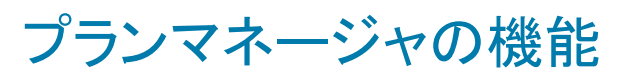

最終更新日: 2014年8月14日| プランマネージャ10.3

プランマネージャは、 3つの異なる構成で提供されています:プランマネージャ基本(BAS)、プランマネージャー標 準(STD)、およびプランマネージャーアドバンスト(ADV)。各構成が異なるが必要ですセキュリティセンターのライ センスオプションを選択します。次の表は、各ライセンスオプションで使用可能な機能セットについて説明します。

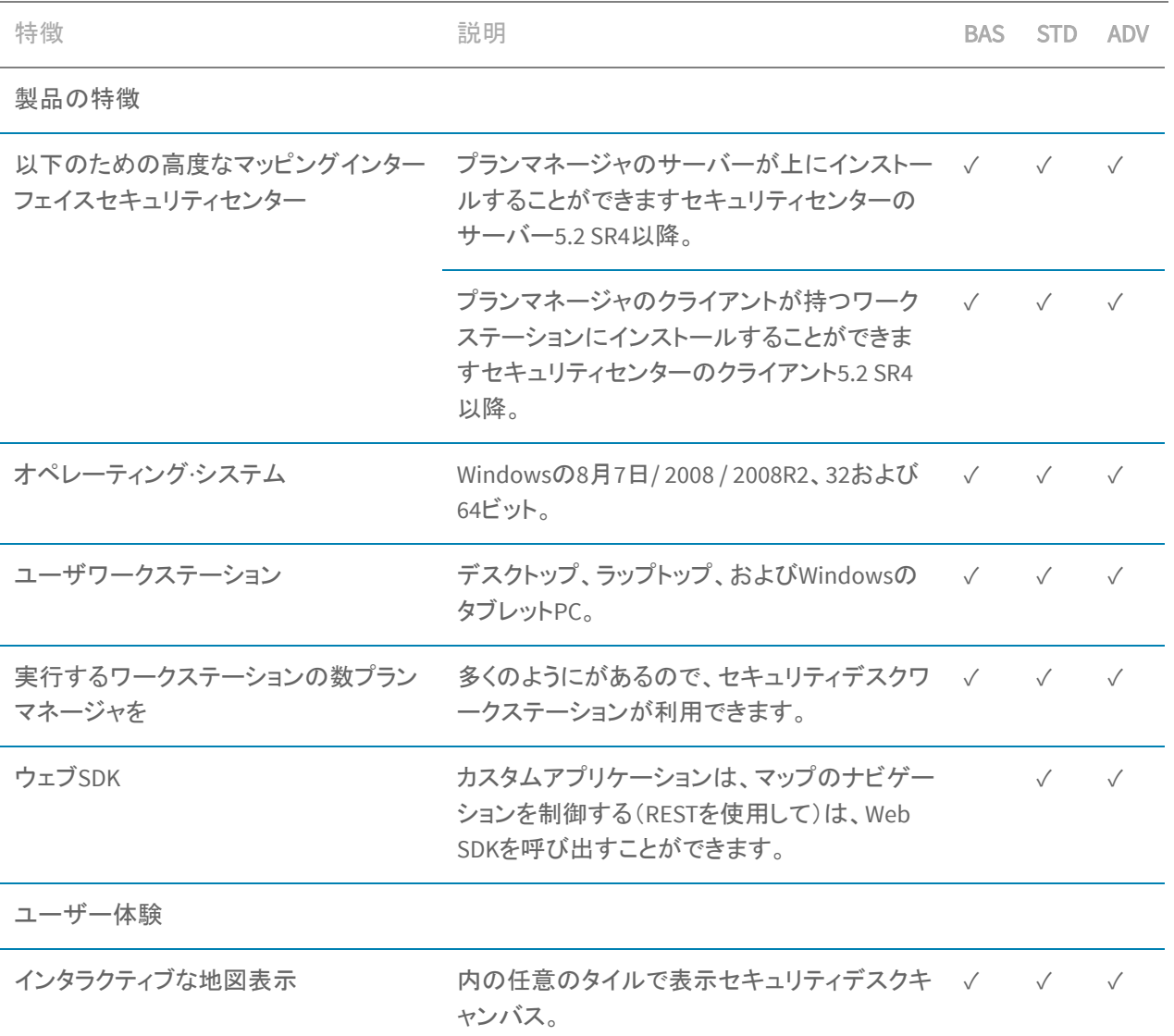

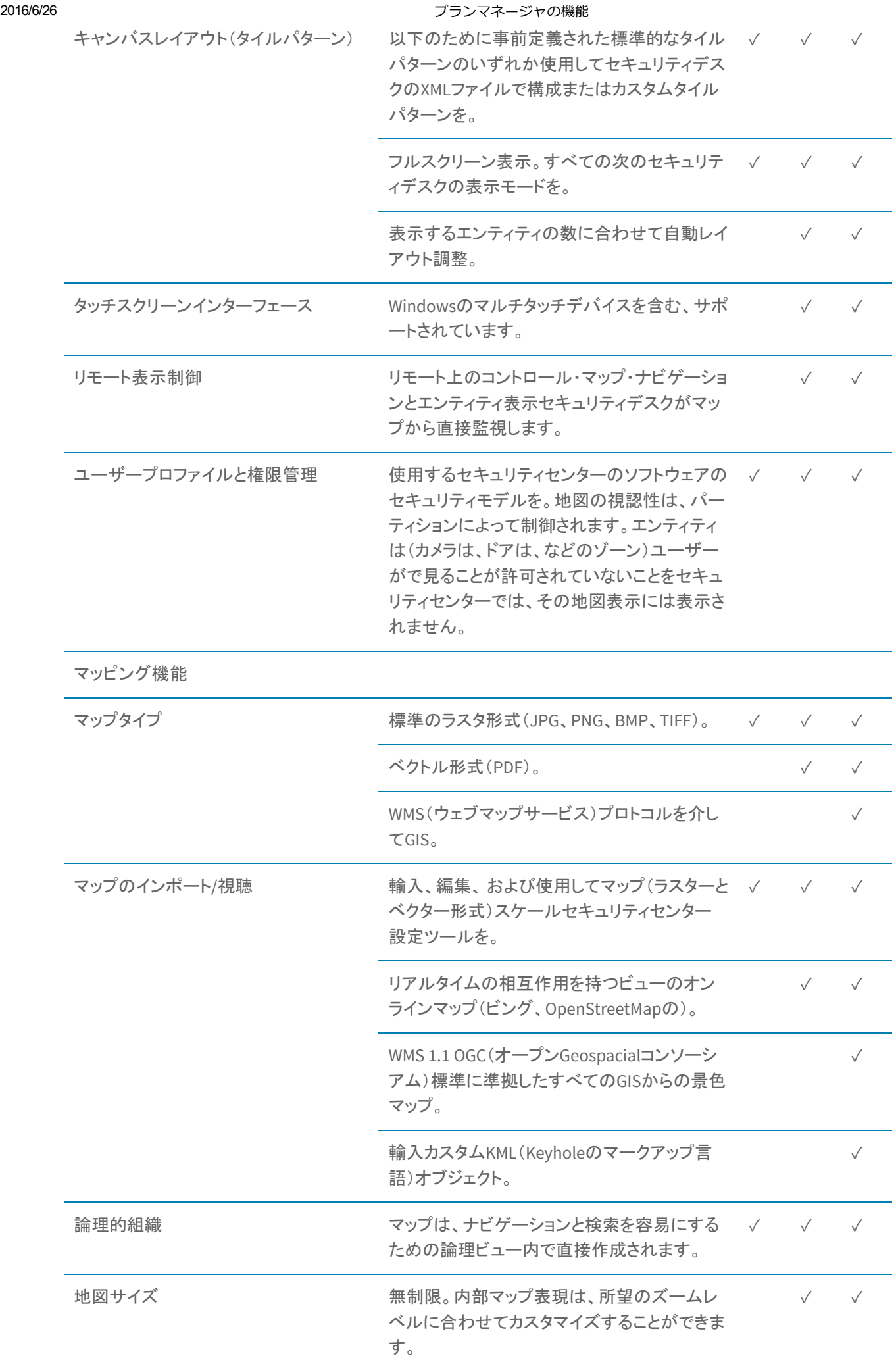

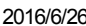

2000 - Alexander Advisory - アランマネージャの機能

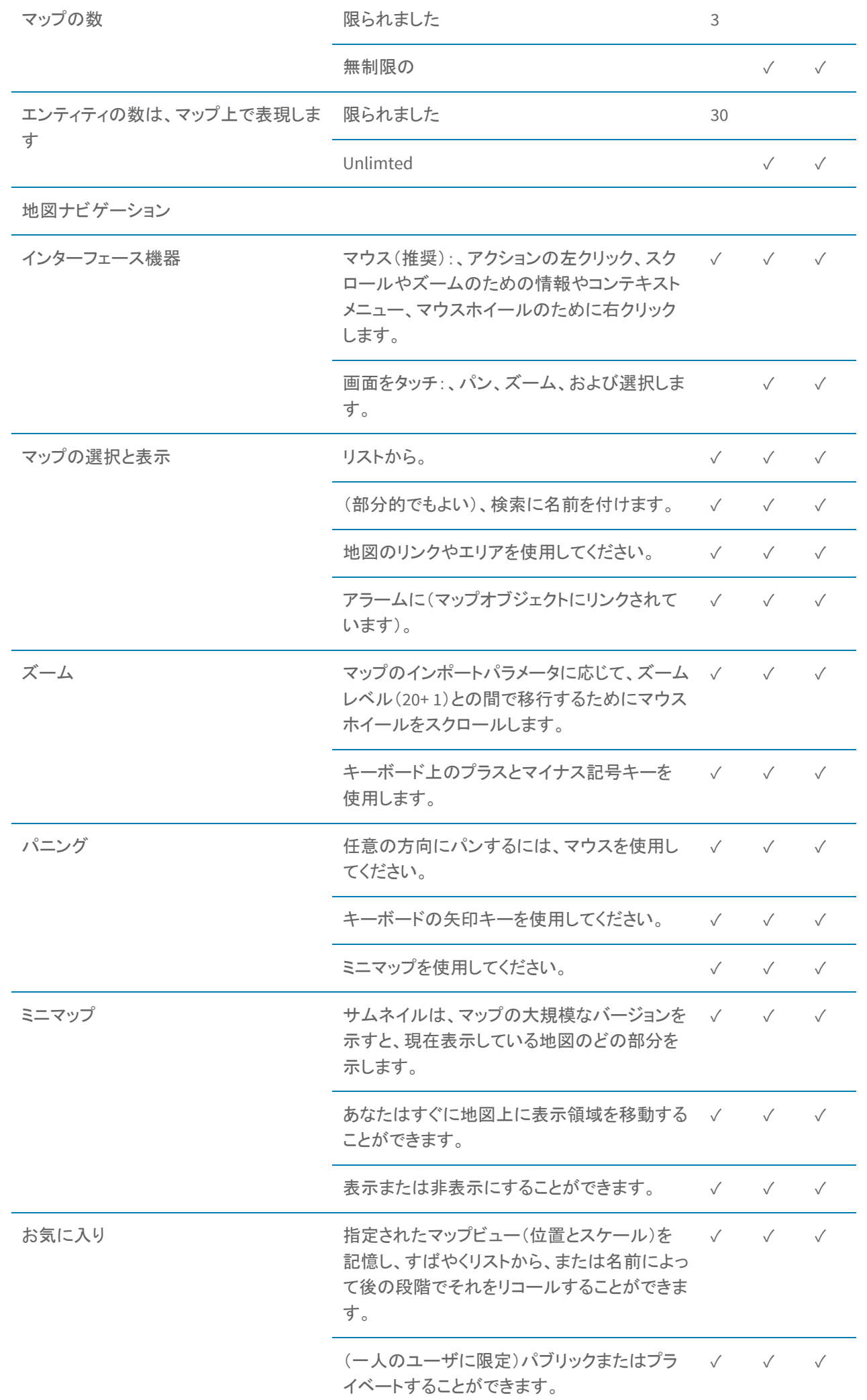

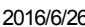

|           | プランマネージャの機能                                                                                                    |              |              |              |
|-----------|----------------------------------------------------------------------------------------------------|--------------|--------------|--------------|
| マップ間の移動   | 背面に移動し、前方に移動します。                                                                                                   | $\sqrt{2}$   | $\sqrt{ }$   | $\sqrt{}$    |
|           | エレベーターに似たマップ選択は、あなたが建<br>物(エリア)内のフロアプラン(マップ)を素早く<br>切り替えることができます。                                                  | $\sqrt{ }$   | $\sqrt{ }$   | $\sqrt{}$    |
|           | 地図のリンクを使用して、他のマップへのハイ √ √<br>パーリンク。                                                                                |              |              | $\sqrt{}$    |
| Mapオブジェクト |                                                                                                    |              |              |              |
| 物体表現      | セキュリティセンターのエンティティ(カメラ、ド<br>ア、エリア、ゾーン、など)と物理的な場所。ホ<br>ットスポットと関心のポイントは、マップ上のア<br>イコンで表示されます。                         | $\checkmark$ | $\sqrt{}$    | $\checkmark$ |
|           | あなたがそれをポイントすると、エンティティ固<br>有の情報は、ステータスウィンドウに表示され<br>ます。カメラが装着されたときに動画のサムネ<br>イルが表示されます。                             | $\checkmark$ | $\checkmark$ | $\sqrt{}$    |
|           | LPRカメラへのポイントは、関連するコンテキス √<br>トのカメラからの最後の読み取り、最後のヒッ<br>ト、およびライブビデオを表示します。                                           |              | $\sqrt{ }$   | $\checkmark$ |
|           | 指定された型のすべてのマップのオブジェクト √ √<br>を表示または非表示にします。                                                                        |              |              | $\sqrt{}$    |
|           | ズームレベルに基づいて、表示または非表示<br>のマップオブジェクト(設定可能)。                                                                          | $\sqrt{ }$   | $\checkmark$ | $\checkmark$ |
|           | 地図の混乱を避けるためにズームアウトした<br>ときにクラスタが密接に1つのアイコンにマップ<br>オブジェクトを置きました。                                                    |              | $\sqrt{2}$   | $\checkmark$ |
| 目的構成      | グラフィカルな設定ツール。                                                                                                    | $\checkmark$ | $\sqrt{ }$   | $\sqrt{}$    |
|           | 管理者(JPG、PNG、またはBMPファイル)で定<br>義されたアイコンデータベースからアイコンま<br>たはカスタムアイコンの選択。                                               |              | $\sqrt{}$    | $\sqrt{}$    |
|           | サイズと位置が地図上に設定可能です。                                                                                                 | $\checkmark$ | $\checkmark$ | $\checkmark$ |
|           | それぞれについて、定義済みのデフォルト状<br>態は、エンティティタイプを表します。例えば<br>(ドアエンティティの):オンライン、オフライン、<br>オープン、クローズ、ロック、ロック解除、アラ<br>$-\Delta$ . | $\checkmark$ | $\sqrt{ }$   | $\checkmark$ |
|           | すべてのデフォルトの状態のためのカスタマイ √<br>ズ可能な表示プロパティ(アイコンの選択、<br>色、透明度、点滅速度)。                                                    |              | $\sqrt{ }$   | $\sqrt{}$    |
|           | 設定可能な表示プロパティを使用して、特定<br>のイベントまたはアラームタイプに関連付ける<br>ことができますカスタム状態。                                                    |              | $\sqrt{}$    | $\checkmark$ |

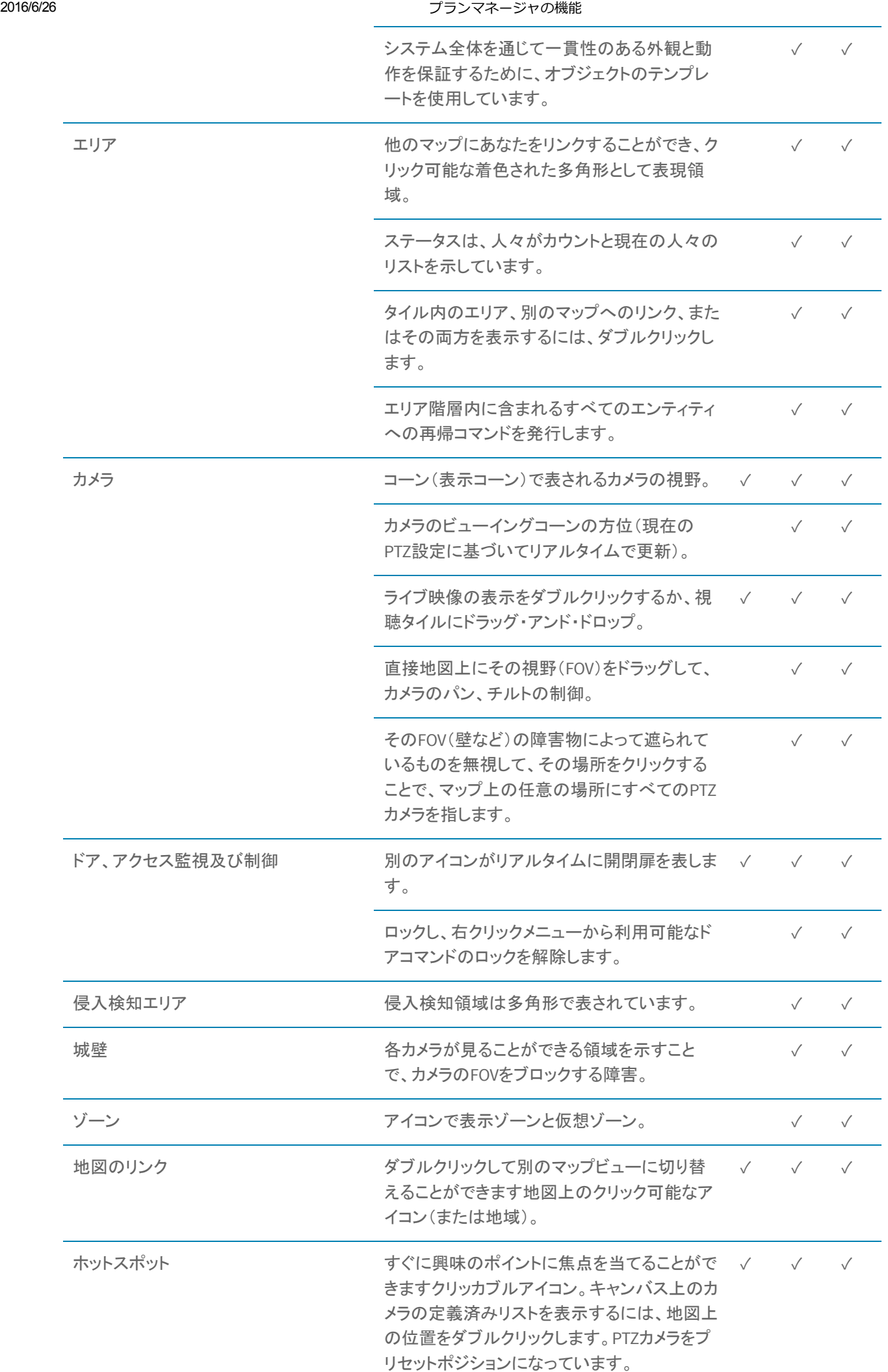

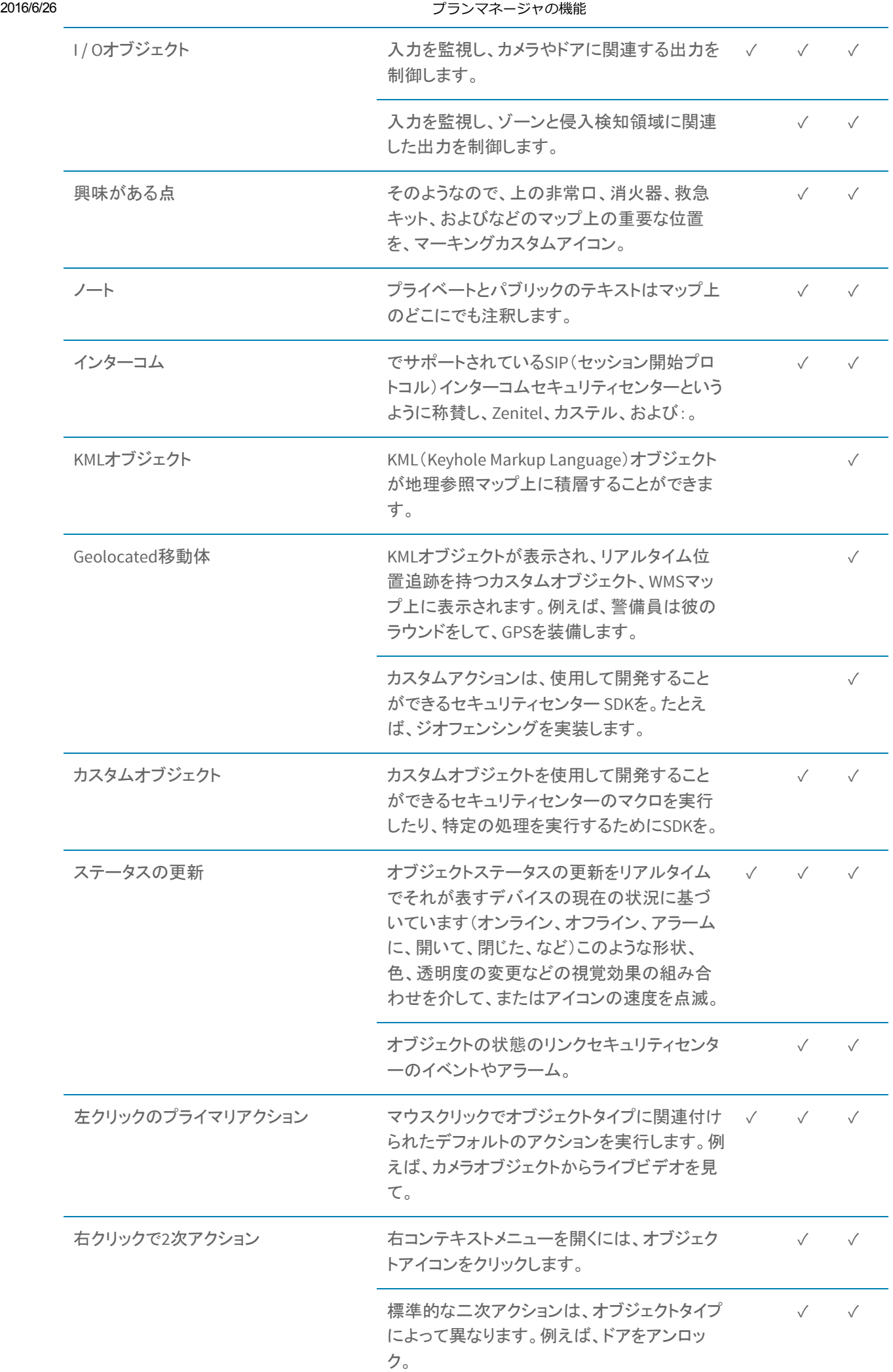

2016/6/26 2016/6/20

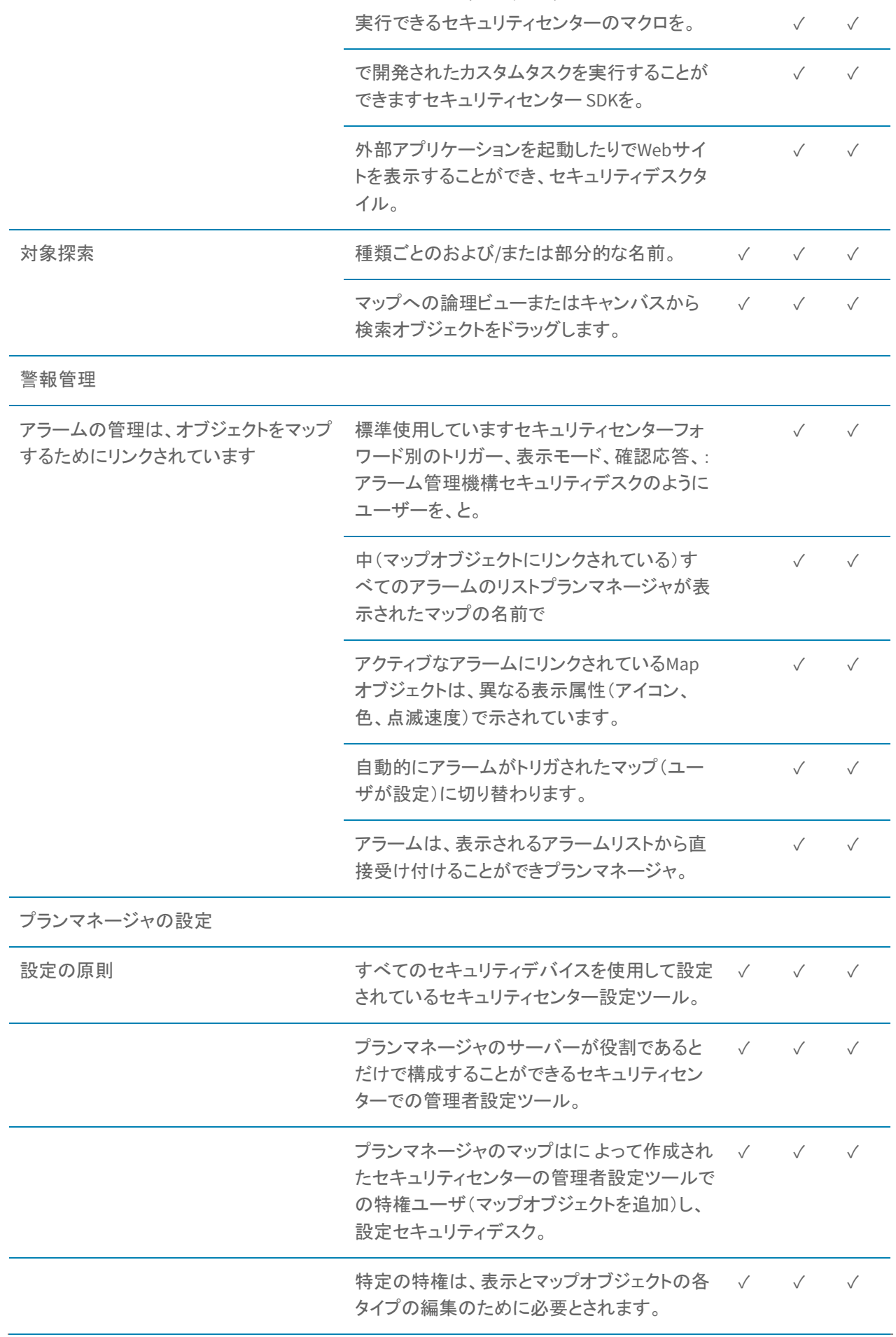

親トピック [プランマネージャとは何ですか?](https://tip.genetec.com/plan-manager-tip-map/what-is-------plan-manager-)

次のトピック

## [プランマネージャのワークスペースを開く](https://tip.genetec.com/plan-manager-tip-map/what-is-------plan-manager-/opening-the-------plan-manager-workspace-)

プランマネージャを使用してセキュリティセンターの機器を監視および管理するために、あなたはセキュリティデス クタイルに計画Managerクライアントをロードする必要があります。

フィードバックをお寄せ

[<Genetec.com](http://www.genetec.com/)に行きます [個人情報保護方針](http://www.genetec.com/privacy-policy) [利用規約](http://www.genetec.com/terms-of-use) [お問い合わせ](https://gtap.genetec.com/Contact/) ©2013-2016 Genetec社